# **LG SIGNATURE**

# LG SIGNATURE **OLED TV**

# *Sécurité et référence*

*Veuillez lire attentivement ce manuel avant de mettre en service*  votre produit et conservez-le afin de pouvoir vous y référer ultérieurement.

> *www.lg.com* Copyright 2019 LG Electronics Inc. Tous droits réservés.

# **Avertissement! Consignes de sécurité**

# AVERTISSEMENT

RISQUE D'ÉLECTROCUTION NE PAS OUVRIR

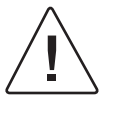

AVERTISSEMENT : AFIN DE RÉDUIRE LE RISQUE D'ÉLECTROCUTION, NE RETIREZ PAS LE CAPOT (OU L'ARRIÈRE). AUCUNE PIÈCE N'EST RÉPARABLE PAR L'UTILISATEUR LUI-MÊME. CONFIEZ L'ENTRETIEN DE CET APPAREIL À UN PERSONNEL QUALIFIÉ.

Ce symbole est destiné à prévenir l'utilisateur de la présence d'une « tension dangereuse » non isolée dans le boitier du produit. Cette tension peut être d'amplitude suffisante pour constituer un risque d'électrocution.

Ce symbole est destiné à prévenir l'utilisateur que des instructions importantes sur le fonctionnement et l'entretien (réparation) de l'appareil se trouvent dans la documentation.

AVERTISSEMENT : AFIN DE RÉDUIRE LE RISQUE D'INCENDIE ET D'ÉLECTROCUTION, N'EXPOSEZ PAS LE PRODUIT À LA PLUIE OU À L'HUMIDITÉ.

- POUR PRÉVENIR TOUT RISQUE D'INCENDIE, TENEZ LES BOUGIES OU AUTRES OBJETS À FLAMMES NUES ÉLOIGNÉS DE CE PRODUIT EN TOUT TEMPS.
- **N'installez pas la TV et la télécommande dans les environnements suivants :**
	- *-* Évitez d'exposer l'appareil à la lumière directe du soleil.
	- *-* Une zone fortement humide comme une salle de bain
	- *-* À proximité d'une source de chaleur comme une cuisinière et tout autre appareil produisant de la chaleur.
	- *-* À proximité d'un plan de travail de cuisine ou d'un humidificateur où elles pourraient facilement être exposées à la vapeur ou à l'huile.
	- *-* Une zone exposée à la pluie et au vent.
	- *-* Ne placez pas d'objets contenant du liquide (tel qu'un vase, une tasse, etc.) sur ou au-dessus de ce produit (par exemple, sur une étagère au-dessus de l'unité).
	- *-* N'installez pas le téléviseur à proximité d'objets inflammables, comme de l'essence ou des bougies. N'exposez pas directement le téléviseur à l'air conditionné.
	- *-* N'installez pas l'appareil dans un endroit excessivement poussiéreux.

Le non-respect de cette consigne peut provoquer un incendie, un choc électrique, une combustion/explosion, un dysfonctionnement ou une déformation du produit.

## • **Ventilation**

- *-* Installez le téléviseur dans un endroit bien aéré. Évitez les espaces fermés, tels qu'un meuble de bibliothèque.
- *-* N'installez pas le produit sur un tapis ou un coussin.
- *-* Évitez de bloquer ou de couvrir le produit avec un tissu ou autre matériau lorsque l'unité est branchée.
- Évitez de toucher les ouvertures de ventilation. Lors de l'utilisation prolongée du téléviseur, les ouvertures de ventilation peuvent surchauffer.
- Protégez le câble d'alimentation contre les mauvais traitements physiques ou mécaniques, la torsion, la pliure, le pincement, et évitez qu'il ne puisse être pris dans une porte ou que l'on puisse marcher dessus. Vérifiez soigneusement les fiches, les prises murales et les points de sortie du cordon de l'appareil.
- Ne déplacez pas le téléviseur tant que le cordon d'alimentation est branché.
- N'utilisez pas de cordon d'alimentation endommagé ou déformé.
- Veillez à tenir le cordon d'alimentation par la fiche pour le débrancher. Ne tirez pas sur le cordon d'alimentation pour débrancher le téléviseur.
- Ne branchez pas trop d'appareils à la même prise secteur pour éviter les risques d'incendie ou de choc électrique.
- **Déconnexion de l'appareil de l'alimentation principale**
	- *-* La fiche d'alimentation est l'élément de déconnexion. En cas d'urgence, la fiche d'alimentation doit rester facilement accessible.
- Ne laissez pas les enfants grimper sur la TV ou s'agripper dessus. Dans le cas contraire, la TV risque de tomber ce qui peut entraîner des blessures graves.
- **Mise à la terre de l'antenne extérieure** (peut varier selon le pays):
	- *-* Si une antenne extérieure est installée, respectez les précautions suivantes. Un système d'antenne extérieure ne doit pas être installé à proximité de lignes électriques aériennes ou autres lumières ou circuits électriques. Il ne doit pas entrer en contact avec des lignes ou circuits électriques au risque d'entraîner un décès ou des blessures graves.

Assurez-vous que le système d'antenne est mis à la terre pour assurer une certaine protection contre les surtensions et l'accumulation des charges statiques. La section 810 du National Electrical Code (NEC) aux États-Unis fournit des informations concernant la mise à la terre correcte de l'antenne et de la structure porteuse, la mise à la terre du câble d'entrée à une unité de décharge d'antenne, la taille des conducteurs de terre, l'emplacement de l'unité de décharge d'antenne, la connexion et les prérequis des électrodes de terre. Mise à la terre d'une antenne selon le National Electrical Code, ANSI/NFPA 70

- **Mise à la terre** (ne s'applique pas aux appareils ne nécessitant pas de mise à la terre)
	- *-* Un téléviseur muni d'une fiche électrique secteur mise à la terre avec trois broches doit être branché sur une prise secteur mise à la terre avec trois broches. Veillez à brancher le câble de mise à la terre pour éviter les chocs électriques.
- Ne touchez jamais cet appareil ou cette antenne pendant un orage. Vous pourriez vous électrocuter.
- Assurez-vous que le cordon d'alimentation est bien branché au téléviseur et à la prise murale. Si ce n'est pas le cas, la fiche d'alimentation et la prise risquent d'être endommagées. Dans des situations extrêmes, un incendie peut se déclarer.
- N'insérez pas d'objets métalliques ou inflammables dans le produit. Si un corps étranger tombe dans le produit, débranchez le cordon d'alimentation et contactez le service client.
- Ne touchez pas le bout du cordon d'alimentation lorsqu'il est branché. Vous risqueriez de subir un choc électrique.
- **Si vous êtes confronté à l'une des situations suivantes, débranchez immédiatement le produit et contactez votre service client local.**
	- *-* Le produit a été endommagé.
	- *-* Si de l'eau ou une autre substance pénètre dans le produit (adaptateur secteur, cordon d'alimentation ou téléviseur).
	- *-* Si vous sentez de la fumée ou toute autre odeur émanant du téléviseur
	- *-* Pendant les orages ou lorsque l'appareil n'est pas utilisé pendant un long moment.

Même si le téléviseur est éteint via la télécommande ou un bouton, l'alimentation secteur est connectée à l'unité si elle n'est pas débranchée.

- N'utilisez pas d'appareil électrique à haute tension à proximité du téléviseur (par exemple, un tue-mouches électrique). Cela pourrait endommager le produit.
- N'essayez pas de modifier ce produit sans une autorisation écrite de LG Electronics. Un incendie accidentel ou un choc électrique peuvent se produire. Contactez votre service client local pour tout service ou réparation. Des modifications non autorisées peuvent annuler le droit de l'utilisateur à utiliser ce produit.
- Utilisez uniquement des pièces/accessoires approuvés par LG Electronics. Le non-respect de cette consigne peut provoquer un incendie, un choc électrique, un dysfonctionnement ou des dommages au produit.
- Ne démontez pas l'adaptateur secteur ou le câble d'alimentation. Le non-respect de cette consigne peut provoquer un incendie ou une électrocution.
- Manipulez l'adaptateur avec précaution pour éviter de le faire tomber ou de l'abîmer. Un impact pourrait endommager l'adaptateur.
- Pour réduire les risques d'incendie ou de choc électrique, ne touchez pas le téléviseur avec les mains mouillées. Si le cordon d'alimentation est mouillé ou couvert de poussière, séchez intégralement la prise d'alimentation ou essuyez la poussière.

#### • **Batteries**

- *-* Rangez les accessoires (batterie, etc.) dans un endroit sûr hors de portée des enfants.
- *-* Ne court-circuitez pas les batteries, ne les démontez pas et ne les laissez pas surchauffer. Ne jetez pas les batteries dans un feu. N'exposez pas les piles à une température excessive.

## • **Déplacement**

- *-* Lorsque vous déplacez le produit, assurez-vous qu'il est éteint, débranché et que tous les câbles ont été retirés. Il faut deux (2) personnes ou plus pour porter un téléviseur de grande taille. Ne vous appuyez pas sur le panneau avant du téléviseur et n'appliquez aucune pression dessus. Vous risqueriez d'endommager le produit ou de vous exposer à un risque d'incendie ou de blessure.
- Ne laissez pas le matériau d'emballage anti-humidité ou l'emballage en vinyle à la portée des enfants.
- Évitez tout impact ou chute d'objets sur l'appareil, et ne laissez rien tomber sur l'écran.
- N'appuyez pas fortement sur le panneau avec la main ou un objet pointu tel qu'un clou, un crayon ou un stylo. Ne rayez pas le panneau. Cela risquerait d'endommager l'écran.
- **Nettoyage**
	- *-* Lorsque vous nettoyez le produit, débranchez le cordon d'alimentation et essuyez délicatement la surface avec un chiffon doux et sec. Ne pulvérisez pas d'eau ou autre liquide directement sur le téléviseur. N'utilisez jamais de produit pour vitre, de désodorisant, d'insecticide, de lubrifiant, de cire pour voiture ou industrielle, d'abrasif, de diluant, de benzène, d'alcool, etc., car ces produits risqueraient d'endommager le produit et / ou son écran. Le non-respect de cette consigne peut provoquer un choc électrique ou endommager le produit.

# **Préparation**

- *FRANÇAIS*
- Si le téléviseur est mis sous tension pour la première fois depuis son expédition depuis l'usine, l'initialisation peut prendre quelques minutes.
- L'image présentée peut être différente de votre téléviseur.
- L'affichage à l'écran de votre TV peut différer légèrement de celui qui est présenté dans ce manuel.
- Les menus et options disponibles peuvent être différents selon la source d'entrée ou le modèle de produit utilisé.
- De nouvelles fonctionnalités pourront être ajoutées ultérieurement à ce téléviseur.
- Le téléviseur doit être raccordé à une prise électrique facile d'accès située à proximité. Le bouton marche/arrêt n'est pas présent sur tous les modèles de produit. Pour éteindre ces appareils, il est nécessaire de débrancher le cordon d'alimentation.
- Les éléments fournis avec votre produit diffèrent en fonction du modèle choisi.
- Les caractéristiques des produits ou le contenu de ce manuel peuvent être modifiés sans préavis en cas de mise à jour des fonctions.
- Pour une connexion optimale, les câbles HDMI et les périphériques USB doivent comporter des connecteurs d'une épaisseur inférieure à 10 mm et d'une largeur inférieure à 18 mm. Utilisez une rallonge prenant en charge USB 2.0 si le câble USB ou la clé USB ne s'adapte pas au port USB de la TV.

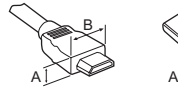

 $A \leq 10$  mm  $*B \leq 18$  mm

- Utilisez un câble certifié sur lequel est apposé le logo HDMI.
- Si vous utilisez un câble non certifié HDMI, l'écran peut ne pas s'afficher ou une erreur de connexion peut survenir. (Types de câbles HDMI recommandés)
	- Câble HDMI®/™ ultra haut débit (max. 3 m)

# **Achat séparé**

Des articles vendus séparément peuvent faire l'objet de remplacements ou de modifications sans préavis dans le but d'améliorer la qualité du produit. Contactez votre revendeur pour vous procurer ces articles. Ces périphériques fonctionnent uniquement avec certains modèles.

Le nom ou le design du modèle peut changer en cas de mise à niveau des fonctions du produit, des conditions de diffusion ou des politiques de confidentialité du fabricant.

Le fabricant ne peut être tenu responsable des blessures, dommages ou problèmes de qualité qui peuvent survenir si un élément non répertorié ci-dessous est acheté séparément puis utilisé.

# **Magic Remote**

## **AN-MR19BA**

Vérifiez si votre modèle de téléviseur prend en charge la fonction Bluetooth dans les spécifications du module sans fil afin de vous assurer qu'il est compatible avec la télécommande Magic.

# **Fixation murale pour Companion Box (boîtier AV)**

**W7AWB**

# **Soulever et déplacer la TV**

Lisez les consignes suivantes afin d'éviter de rayer ou d'endommager la TV en la déplaçant, en la soulevant ou en la transportant, quels que soient le type et les dimensions de l'appareil.

- Nous vous recommandons de déplacer la TV dans sa boîte ou son emballage d'origine.
- Avant de déplacer ou de soulever la TV, déconnectez le câble d'alimentation et tous les câbles.
- Lorsque vous soulevez la TV, orientez l'écran à l'opposé de vous pour éviter de l'endommager.

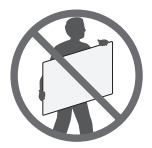

• Maintenez fermement la TV par le haut et le bas du cadre. Veillez à ne pas la tenir par la partie transparente, le haut-parleur ou la zone de la grille du haut-parleur.

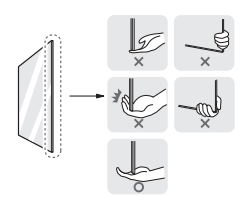

- Si votre téléviseur est volumineux, faites-vous aider par une autre personne.
- Lorsque vous transportez la TV, tenez-la comme indiqué sur l'illustration suivante.

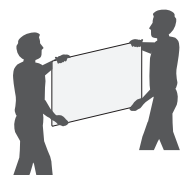

- Lorsque vous transportez la TV, ne l'exposez pas à des secousses ou à des vibrations excessives.
- Lorsque vous transportez la TV, maintenez-la à la verticale, sans la coucher sur le côté ni l'incliner vers la gauche ou la droite.
- N'exercez pas une pression excessive qui pourrait plier le châssis car cela pourrait endommager l'écran.
- Lorsque vous manipulez le téléviseur, assurez-vous de ne pas endommager les boutons.

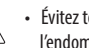

∕∣∖

- Évitez toujours de toucher l'écran, car vous risqueriez de l'endommager.
- Lorsque le câble compatible n'est pas suffisamment long pour connecter le téléviseur au Companion Box (boîtier AV), vous pouvez utiliser un câble d'extension.
- Ne posez aucun objet et n'appuyez pas sur le haut-parleur. Cela pourrait entraîner un dysfonctionnement ou un endommagement du produit.

# **Montage mural**

Contactez un personnel qualifié pour fixer la TV sur d'autres matériaux de construction.

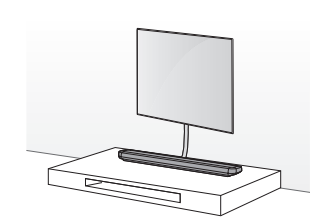

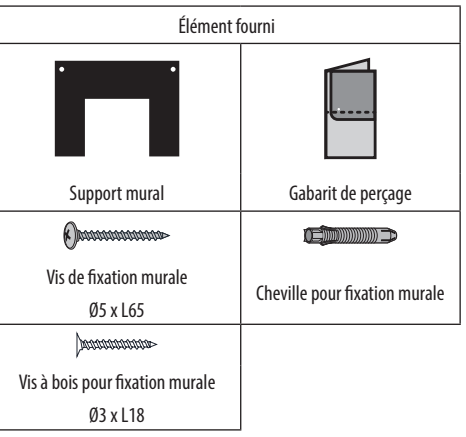

- Vérifiez le matériau du mur et l'épaisseur de la finition.
- Utilisez les chevilles pour fixation murale sur murs en béton, béton léger, pierre naturelle dure, briques de maçonnerie en pierre naturelle douce et blocs creux qui ne risquent pas de se fissurer.

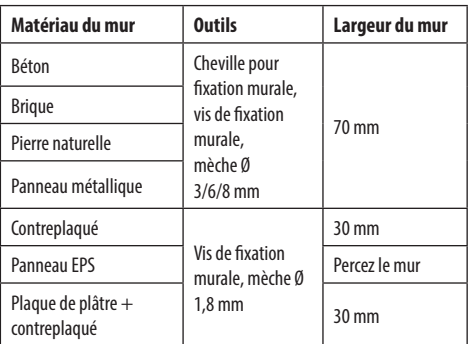

- Pour une installation sur un mur en placoplâtre ou fibres à densité moyenne (MDF), fixez les vis aux montants en bois soutenant le mur. S'il n'y a pas de montant en bois, vérifiez la distance au mur en maçonnerie avant de procéder à l'installation.
	- *-* 30 mm ou moins : Installez directement sur le mur en maçonnerie en utilisant une vis de 65 mm.
	- *-* 30 mm ou plus : Installez en utilisant un système de suspension.

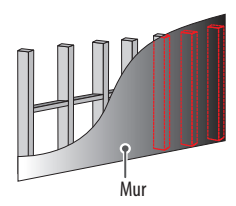

• Lorsque vous installez le support mural, vérifiez la position des montants en bois avec un détecteur de montants. Puis, serrez les vis sur au moins deux montants différents avant de continuer.

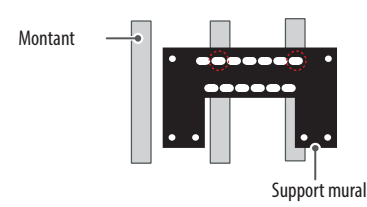

- Lorsque vous installez le produit sur un mur constitué d'un autre matériau, assurez-vous que chaque point peut supporter une charge d'arrachement d'au moins 70 kgp (686 N) et un effort de cisaillement d'au moins 100 kgp (980 N).
- Utilisez une mèche pour béton de Ø 8 mm de diamètre et une perceuse à percussion/un perforateur.

## **Outillage requis**

• Tête Phillips + tournevis (manuel ou électrique), mèche Ø 3/6/8 mm, niveau, détecteur de montants, perceuse

## **Fixation sur des murs en maçonnerie**

Suivez les instructions ci-dessous.

1 Utilisez une mèche de Ø 8 mm et percez un trou d'une profondeur de 8 cm à 10 cm destiné à la cheville.

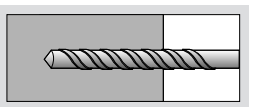

2 Nettoyez le trou percé.

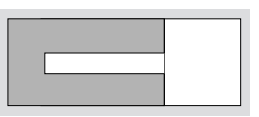

3 Insérez la cheville dans le trou. (Enfoncez la cheville à l'aide d'un marteau.)

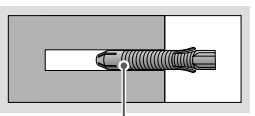

Cheville pour fixation murale

4 Placez le support mural sur le mur en l'alignant avec l'emplacement du trou. Placez vers le haut la pièce permettant le réglage de l'angle.

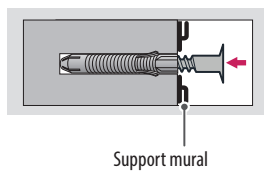

5 Alignez la vis de fixation murale avec le trou et serrez-la. Enfin, serrez les vis en exerçant un couple de 45 kgp/cm à 60 kgp/cm.

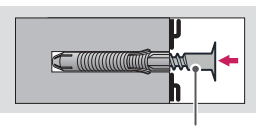

Vis de fixation murale

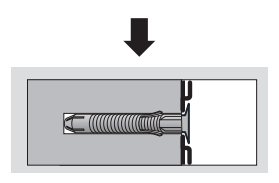

- Lorsque vous fixez un téléviseur au mur, veillez à ne pas utiliser les câbles d'alimentation ou de signal qui pendent à l'arrière pour l'accrocher.
	- N'installez pas le produit sur un mur où il est susceptible d'être exposé à de l'huile ou à de la vapeur d'huile. Cela pourrait endommager le produit et provoquer sa chute.
	- Veillez à empêcher les enfants de grimper sur la TV ou de s'y suspendre.
	- Utilisez un support ou un meuble d'une largeur et d'une résistance suffisante pour soutenir en toute sécurité la TV.
	- Lors de l'installation du produit, vérifiez d'abord que le mur soit suffisamment solide. Utilisez les chevilles et les vis fournies.
		- *-* Les chevilles et les vis non spécifiées par le fabricant risquent de ne pas supporter le poids du produit et, par conséquent, d'entraîner des problèmes de sécurité.
	- Assurez-vous d'utiliser le câble fourni avec les accessoires. Dans le cas contraire, la friction entre le produit et le mur risque d'endommager le connecteur.
	- Lorsque vous percez le mur, assurez-vous d'utiliser une perceuse et une mèche dont le diamètre est adapté. Vérifiez que vous respectez également les consignes concernant la profondeur des trous.
		- *-* Dans le cas contraire, le produit risque d'être mal installé et cela peut entraîner des problèmes de sécurité.
	- Utilisez des gants de sécurité lors de l'installation du produit. Ne travaillez pas à mains nues.
		- *-* Le non-respect de cette consigne peut entraîner des dommages corporels.
	- Si certaines parties du support mural ne sont pas en contact avec le mur après sa fixation, utilisez l'adhésif double face inclus dans la boîte des accessoires pour le fixer au mur.
	- Si certaines parties du support mural ne sont pas en contact avec le mur après avoir utilisé les vis à bois pour fixation murale, utilisez les vis restantes.
	- Utilisez exclusivement les vis pour fixation murale fournies comme accessoires.
	- Si vous voulez connecter le câble du téléviseur au panneau arrière, utilisez le gabarit de perçage.

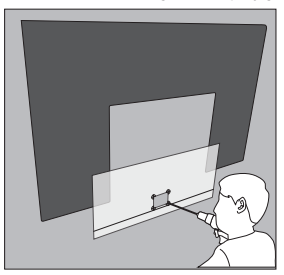

# **Utilisation du système antivol Kensington**

(Uniquement OLED65W9\*)

Le connecteur du système de sécurité Kensington se situe à l'arrière du Companion Box (boîtier AV). Pour plus d'informations sur l'installation ou l'utilisation de ce système de sécurité, consultez le manuel fourni avec ce dernier ou rendez-vous sur *http://www.kensington.com*.

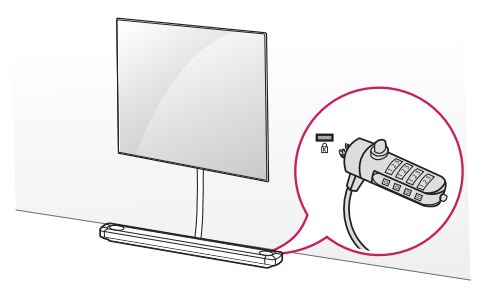

# **Raccordements**

Connectez plusieurs périphériques externes à la TV et changez de source d'entrée pour sélectionner un périphérique externe. Pour en savoir plus sur le raccordement d'un périphérique externe, reportez-vous au manuel fourni avec ce dernier.

# **Antenne/Câble**

Connectez la TV à une prise d'antenne murale avec un câble RF (75 Ω).

- Utilisez un séparateur de signaux pour utiliser plus de deux téléviseurs.
- Si la qualité d'image est mauvaise, installez correctement un amplificateur de signaux pour l'améliorer.
- Si vous utilisez une antenne et que la qualité d'image est mauvaise, essayez de réaligner l'antenne dans la bonne direction.
- Le câble et le convertisseur d'antenne ne sont pas fournis.
- Si l'emplacement ne prend pas en charge la diffusion ULTRA HD, ce téléviseur ne peut pas recevoir de diffusion ULTRA HD directement.

# **Antenne satellite**

Connectez la TV à une parabole satellite ou à une prise satellite à l'aide d'un câble satellite RF (75 Ω). (Selon le modèle)

# **Module CI**

Affichez les services cryptés (payants) en mode TV numérique. (Selon le modèle)

- Vérifiez que le module CI soit inséré dans le bon sens dans la fente de la carte PCMCIA. Si le module est mal inséré, la TV pourrait subir des dommages ainsi que la fente de la carte PCMCIA.
- Si le téléviseur n'affiche aucune vidéo et n'émet aucun son lorsque l'entrée CI+ CAM est connectée, contactez votre opérateur de service terrestre/satellite/câble.

## **Autres connexions**

Connectez votre téléviseur à des périphériques externes. Pour une qualité d'image et de son optimale, connectez le périphérique externe et le téléviseur à l'aide du câble HDMI. Certains câbles ne sont pas fournis.

## **HDMI**

- Lorsque vous branchez le câble HDMI, le produit et les périphériques externes doivent être hors tension et débranchés.
- Formats audio HDMI pris en charge : (Selon le modèle) DTS (44,1 kHz, 48 kHz, 88,2 kHz, 96 kHz), DTS HD (44,1 kHz, 48 kHz, 88,2 kHz, 96 kHz, 176,4 kHz, 192 kHz), True HD (48 kHz), Dolby Digital / Dolby Digital Plus (32 kHz, 44,1 kHz, 48 kHz), PCM (32 kHz, 44,1 kHz, 48 kHz, 96 kHz, 192 kHz)

(Seulement les modèles UHD)

- $\circledS \rightarrow$  ( $\circledS$ )  $\rightarrow$  [Image]  $\rightarrow$  [Paramètres supplémentaires]  $\rightarrow$ [HDMI ULTRA HD Deep Colour]
	- *-* Marche : Prend en charge la 4K à 50/60 Hz (4:4:4, 4:2:2, 4:2:0)
	- *-* Arrêt : Prend en charge la 4K à 50/60 Hz 8 bits (4:2:0)

Si le périphérique connecté au port Entrée prend également en charge ULTRA HD Deep Colour, votre image pourra être plus précise. Toutefois, si le périphérique ne prend pas en charge ce paramètre, il se peut qu'il ne fonctionne pas correctement. Dans ce cas, allez dans réglage [HDMI ULTRA HD Deep Colour] du téléviseur et mettez ce paramètre en mode arrêt.

## **USB**

Certains ports USB peuvent ne pas fonctionner. Si un appareil USB branché sur un port USB n'est pas détecté alors connectez-le directement au téléviseur.

## **Périphériques externes**

Les périphériques externes disponibles sont les suivants : Lecteur Bluray, récepteurs HD, lecteurs DVD, VCR, systèmes audio, périphériques de stockage USB, PC, consoles de jeu et autres périphériques externes.

- Le raccordement du périphérique externe peut différer selon le modèle.
- Connectez des périphériques externes à la TV sans tenir compte de l'ordre des ports du TV.
- Si vous enregistrez un programme TV sur un enregistreur de Bluray/DVD ou un magnétoscope, veillez à raccorder le câble de source d'entrée du signal du téléviseur au téléviseur via un enregistreur de DVD ou un magnétoscope. Pour en savoir plus sur l'enregistrement, reportez-vous au manuel fourni avec le périphérique connecté.
- Veuillez consulter le manuel d'équipement externe contenant les instructions d'utilisation.
- Si vous connectez une console de jeu à la TV, utilisez le câble fourni avec la console de jeu.
- En mode PC, un bruit peut être associé à la résolution, au modèle vertical, au contraste ou à la luminosité. En présence de bruit, changez la résolution de la sortie PC, changez le niveau du taux de rafraîchissement ou réglez la luminosité et le contraste dans le menu IMAGE jusqu'à ce que l'image soit nette.
- En mode PC, certains réglages de la résolution peuvent ne pas fonctionner correctement en fonction de la carte graphique utilisée.
- Lors de la lecture de contenu ULTRA HD sur votre PC, il se peut, selon les performances de votre PC, que la lecture de contenus vidéo ou audio soit altérée.
- Si vous vous connectez via un réseau LAN câblé, il est recommandé d'utiliser un câble CAT 7. (Uniquement lorsque le port LAN est fourni.)

# **Utilisation du bouton POWER**

Vous pouvez utiliser facilement les fonctions de la TV à l'aide du bouton POWER.

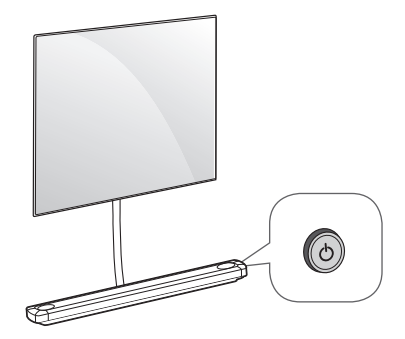

## **Fonctions de base**

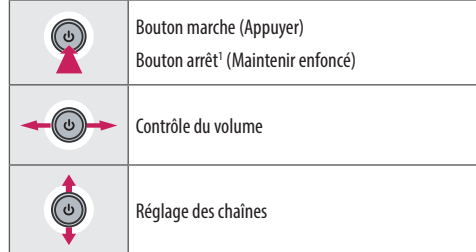

1 Toutes les applications en cours d'exécution fermeront, et tout enregistrement en cours s'arrêtera. (Selon le pays)

## **Réglage du menu**

Lorsque le téléviseur est allumé, appuyez une fois sur le bouton  $\Phi$ . Utilisez le bouton pour régler les options du menu.

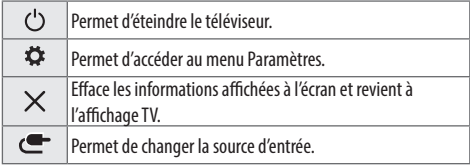

# **Utilisation de la Magic Remote**

### (Selon le modèle)

Les descriptions contenues dans ce manuel font référence aux touches de la télécommande. Veuillez lire attentivement ce manuel et utiliser correctement la TV.

Lorsque le message "[La pile de la télécommande Magic Remote est déchargée. Changez la pile.]" s'affiche, remplacez les piles.

Pour changer les piles, ouvrez le couvercle et remplacez-les (modèle : 1,5 V AA). Faites correspondre les pôles  $\bigoplus$  et  $\bigodot$  avec les signes sur l'étiquette placée à l'intérieur de la télécommande, puis refermez le couvercle. Veillez à orienter la télécommande vers le capteur situé sur la TV. Pour retirer les piles, faites l'inverse de la procédure d'installation.

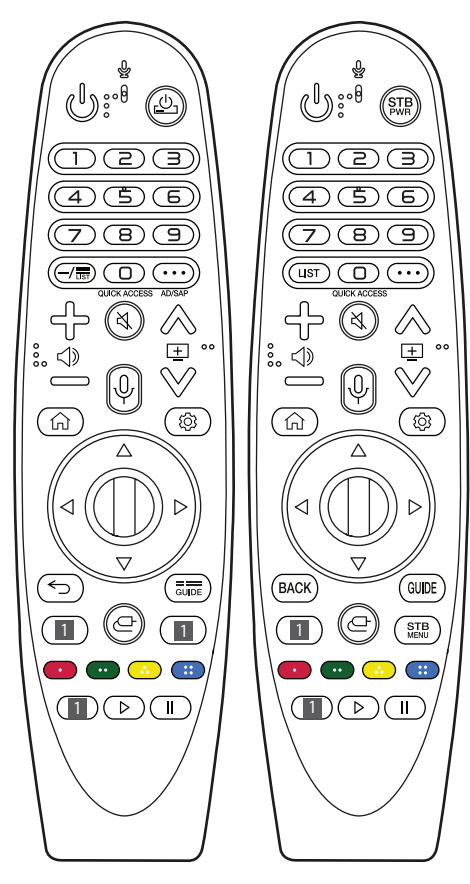

(Certains boutons et services peuvent ne pas être disponibles, selon les modèles ou régions.)

## **Pour utiliser la touche, maintenez-la enfoncée pendant plus de 1 seconde.**

**(BOUTON MARCHE/ARRÊT)** Permet d'éteindre ou d'allumer la TV.

 **/** Vous pouvez mettre votre set-up-box hors ou sous tension en ajoutant le set-up-box à la télécommande universelle de votre téléviseur.

**Touches numérotées** Permettent de saisir des chiffres. Permet d'accéder à [Aide rapide].

 $-$  (TIRET) Insère un - entre les numéros, par exemple : 2-1 et 2-2.

**FRICALLIST** Permet d'accéder à la liste des programmes enregistrés. **(PLUS D'ACTIONS)** Permet d'afficher plus de fonctions de la télécommande.

**QUICK ACCESS\*\*** Permet de modifier la fonctionnalité ACCÈS RAPIDE.

- *-* La fonctionnalité ACCÈS RAPIDE vous permet d'accéder directement à une application spécifique ou à la Live TV en maintenant les touches numérotées enfoncées.
- AD/SAP<sup>\*\*</sup> Permet d'activer la fonction audiodescription.

← S = Permet de régler le niveau du volume.

**(SOURDINE)** Permet de couper tous les sons.

**(SOURDINE)** Permet d'accéder au menu [Accessibilité].

AEV Permet de faire défiler les chaînes mémorisées.

 $\mathbb{Q}^*$  (Reconnaissance vocale) La fonction de reconnaissance vocale nécessite une connexion réseau. Une fois la barre d'affichage vocal activée sur l'écran du téléviseur, maintenez la touche enfoncée et énoncez votre commande à haute voix.

**(ACCUEIL)** Permet d'accéder au menu Accueil.

**(ACCUEIL)** Affiche l'historique précédent.

**(Paramètres rapides)** Permet d'accéder aux Paramètres rapides.

**(Paramètres rapides)** Permet d'afficher le menu [Tous les paramètres].

**(1) Molette (OK)** Appuyez au centre de la (1) pour sélectionner un menu. Changez d'émission en utilisant la  $\mathbb{D}$ .

**(Haut/bas/gauche/droite)** Appuyez sur les boutons haut, bas, gauche ou droite pour parcourir le menu. Si vous appuyez sur les touches  $\triangle \triangledown \triangle \triangleright$  lorsque le pointeur est actif, celui-ci disparaît de l'écran et la télécommande Magic Remote fonctionne comme une télécommande classique. Pour faire réapparaître le pointeur à l'écran, agitez la télécommande Magic Remote de gauche à droite.

← / **BACK** Permet de revenir au niveau précédent.

 / Permet d'effacer les informations affichées à l'écran et de revenir à la dernière source.

**FROUGHT PRESENTE LE GUIDE Présente le guide des programmes.** 

**1 Touches des services de streaming** Permet de se connecter au service de streaming vidéo.

**(SOURCE)** Permet de changer la source d'entrée.

**(SOURCE)** Permet d'accéder à [Tableau de bord Maison].

- STB Affiche le menu d'accueil de la set-top box.
	- *-* Lorsque vous ne regardez pas la télévision avec un set-top box: l'écran du set-top box s'affiche.

**et aux Cests** des touches permettent d'accéder à des fonctions spéciales dans certains menus.

**Permet de lancer l'enregistrement.** 

**, (Touches de commande)** Permettent de contrôler les contenus multimédias.

# **Enregistrement de la Magic Remote**

## **Procédure d'enregistrement de la Magic Remote**

Pour utiliser la télécommande Magic Remote, associez-la au téléviseur.

- 1 Insérez des piles dans la télécommande Magic Remote et allumez le téléviseur.
- 2 Dirigez la télécommande Magic Remote vers le téléviseur et appuyez sur la touche **Molette (OK)** de la télécommande.
- \* Si le téléviseur ne parvient pas à enregistrer la télécommande Magic Remote, essayez à nouveau après avoir éteint puis rallumé le téléviseur.

## **Procédure d'annulation de l'enregistrement de la Magic Remote**

Appuyez sur les touches / et **(ACCUEIL)** simultanément pendant cinq secondes pour dissocier la télécommande Magic Remote de votre téléviseur.

\* Maintenez enfoncée la touche  $\overline{\text{cusp}}$  / GUIDE pour désappairer et appairer de nouveau en un geste la télécommande Magic Remote.

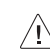

- Il est recommandé de placer le point d'accès à plus de 0,2 mètre du téléviseur. Si le point d'accès est installé à moins de 0,2 mètre, la télécommande Magic risque de ne pas fonctionner à cause des interférences de fréquence.
- N'utilisez pas simultanément de nouvelles piles et des piles usagées. Ceci pourrait provoquer la surchauffe des piles et une fuite de liquide.
- Si les polarités des piles ne sont pas respectées, cela peut provoquer une fuite ou un éclatement qui pourrait à son tour causer un incendie, des blessures ou une pollution de l'atmosphère.
- Cet appareil utilise des piles. Selon les règlementations locales, vous devrez peut-être éliminer ces piles correctement pour respecter des considérations environnementales. Veuillez contacter les autorités locales pour obtenir des informations concernant l'élimination ou le recyclage des déchets.
- Les piles à l'intérieur ou à l'extérieur du produit ne doivent pas être exposées à une chaleur excessive comme celle du soleil ou d'un feu, entre autres.

# **Guide de l'utilisateur**

Pour plus d'informations sur ce téléviseur, lisez le GUIDE DE L'UTILISATEUR fourni avec le produit.

• Pour ouvrir le GUIDE DE L'UTILISATEUR :  $\circledS \rightarrow \bullet$  ( $\circledS$ )  $\rightarrow$  [Général]  $\rightarrow$  [À propos de ce téléviseur]  $\rightarrow$  [Guide de l'utilisateur]

# *FRANÇAIS*

# **Dépannage**

Impossible de contrôler la TV avec la télécommande.

- Vérifiez le capteur de la télécommande sur la TV et essayez de nouveau.
- Vérifiez qu'il n'y ait aucun obstacle entre la TV et la télécommande.
- Vérifiez si les piles fonctionnent et si elles sont correctement installées ( $\oplus$  sur  $\oplus$ ,  $\ominus$  sur  $\ominus$ ).

Aucune image n'est affichée et aucun son n'est émis.

- Vérifiez si l'appareil est allumé.
- Vérifiez si le cordon d'alimentation est raccordé à la prise murale.
- Vérifiez la prise en branchant d'autres appareils.

La TV s'éteint de manière soudaine.

- Vérifiez les paramètres de contrôle de l'alimentation. Il peut y avoir une coupure de courant.
- Vérifiez si la fonction d'arrêt automatique est activée dans les paramètres de temps concernés.
- Si aucun signal n'est émis quand la TV est allumée, la TV s'éteint automatiquement après 15 minutes d'inactivité.

Lorsque vous vous connectez au PC (HDMI), aucun signal n'est détecté.

- Allumez/éteignez le téléviseur à l'aide de la télécommande.
- Reconnectez le câble HDMI.
- Redémarrez le PC une fois le téléviseur allumé.

## **Affichage anormal**

- Si le produit est froid au toucher, il pourra se produire un petit « scintillement » à sa mise en marche. Ce phénomène est normal et le produit n'est pas en cause.
- Cet écran est un produit techniquement avancé qui contient plusieurs millions de pixels. Il est possible que de minuscules points noirs et/ou lumineux (blanc, rouge, bleu ou vert) de la taille d'un ppm s'affichent à l'écran. Cela n'indique pas un dysfonctionnement et n'affecte pas les performances et la fiabilité du produit. Ce phénomène survient également sur les produits tiers ; aucun échange ou remboursement n'est possible.
- Suivant votre position de visionnage (gauche/droite/haut/bas), la luminosité et la couleur de l'écran peuvent varier. Ce phénomène résulte des caractéristiques de l'écran. Il n'a aucun rapport avec les performances du produit et n'indique pas un dysfonctionnement.
- Un voyant bleu clignote à l'avant du Companion Box (boîtier AV). *-* Le téléviseur peut avoir un problème avec le ventilateur de refroidissement ou la température à l'intérieur du téléviseur est peut-être trop élevée. Contactez un centre d'assistance agréé.
- Un voyant rouge clignote à l'avant du Companion Box (boîtier AV).
	- *-* Le téléviseur peut avoir un problème avec le haut-parleur amovible. Contactez un centre d'assistance agréé.
- Un voyant orange clignote à l'avant du Companion Box (boîtier AV).
- *-* Le câble de la dalle n'est peut-être pas correctement connecté au Companion Box (boîtier AV). Débranchez le cordon d'alimentation et reconnectez le câble, puis branchez le cordon d'alimentation et appuyez sur le bouton d'alimentation. Si cela ne résout pas le problème, contactez un centre d'assistance agréé.

## **Sons générés**

- Bruit de craquement : Un bruit de craquement, lorsque vous regardez ou éteignez la TV, est généré par une contraction thermique plastique liée à la température et à l'humidité. Ce bruit est usuel sur les produits nécessitant une déformation thermique.
- Bourdonnement du circuit électrique/de l'écran : Bruit faible généré par un circuit de commutation haute vitesse qui permet le fonctionnement du produit en fournissant la majeure partie de l'alimentation. Varie en fonction du produit. Ce son généré n'affecte ni les performances ni la fiabilité du

produit.

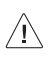

• Essorez le chiffon pour en retirer tout excès d'eau ou de nettoyant.

- Ne pulvérisez pas d'eau ou de nettoyant directement sur l'écran du téléviseur.
- Pulvérisez une faible quantité d'eau ou de nettoyant sur un chiffon sec pour essuyer l'écran.
- Pour nettoyer le haut du Companion Box (boîtier AV), vaporisez de l'eau sur un chiffon doux. Puis essuyez la surface de manière à ce que le produit n'entre pas en contact direct avec de l'eau. Ensuite, essuyez à nouveau pour enlever tout reste d'humidité.

# **Spécifications**

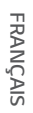

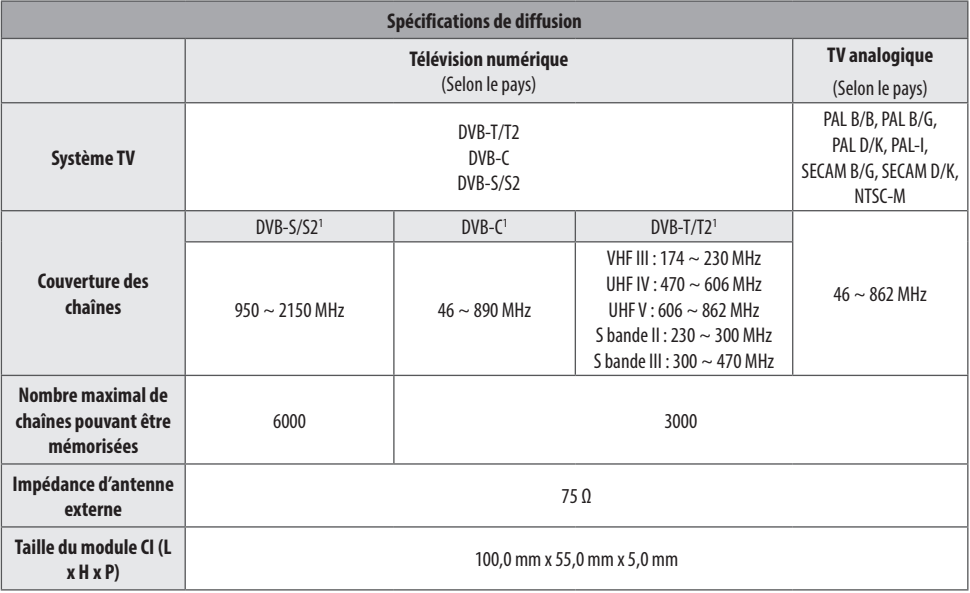

1 Uniquement sur les modèles prenant en charge DVB-T2/C/S2.

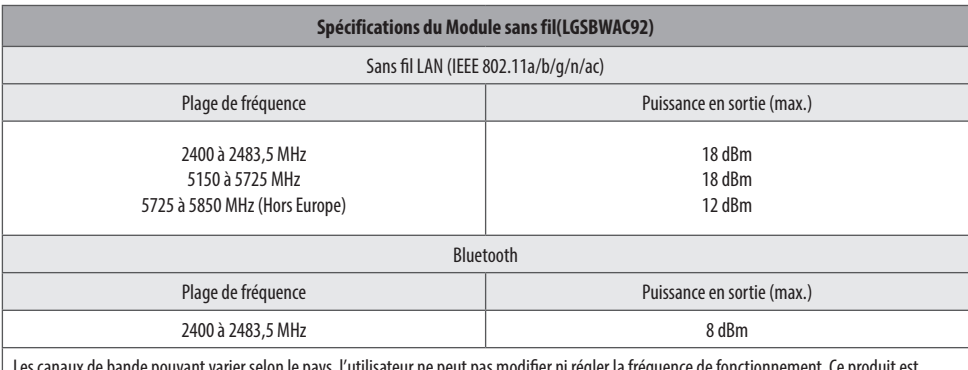

aux de bande pouvant varier selon le pays, l'utilisateur ne peut pas modifier ni régler la fréquence de fonctionnement. Le produit est configuré conformément au tableau de fréquences régionales.

Pour plus de sécurité, ce périphérique doit être installé et utilisé à une distance minimale de 20 cm de votre corps.

\* La norme IEEE 802.11ac n'est pas disponible dans tous les pays.

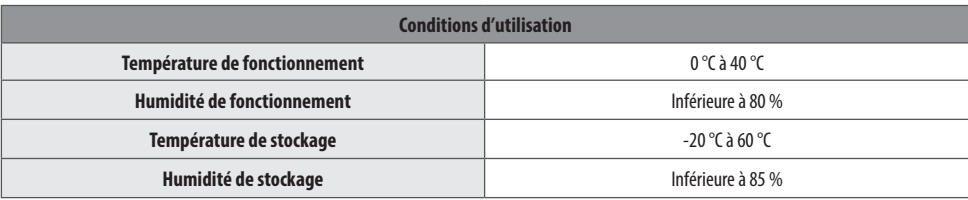

# **Informations sur les logiciels libres**

Pour obtenir le code source sous la licence publique générale, la licence publique générale limitée, la licence publique Mozilla ou les autres licences libres de ce produit, rendez-vous sur *http://opensource.lge.com*.

En plus du code source, tous les termes de la licence, ainsi que les exclusions de garantie et les droits d'auteur, sont disponibles au téléchargement.

LG Electronics peut aussi vous fournir le code source sur CD-ROM moyennant le paiement des frais de distribution (support, envoi et manutention) sur simple demande adressée par e-mail à

*opensource@lge.com*.

Cette offre est valable pour une période de trois ans à compter de la date de la dernière distribution de ce produit. Cette offre est valable pour toute personne possédant cette information.

# **Licences**

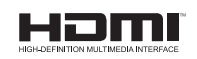

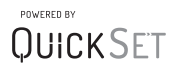

(Uniquement pour le modèle pris en charge par la télécommande Magic Remote)

# **Informations importantes pour éviter la rémanence**

L'OLED est une technologie auto-émissive, source de nombreux avantages significatifs en matière de qualité d'image et de performance. Comme avec tout écran auto-émetteur, les utilisateurs de téléviseurs TV OLED peuvent constater des rémanences temporaires dans certaines conditions, comme lors de l'affichage prolongé d'une image statique sur l'écran. Les téléviseurs OLED LG sont équipés de fonctions dédiées qui protègent l'écran contre le risque de rémanence.

Si une image statique reste à l'écran, la luminosité de l'écran est automatiquement réduite dans certaines zones ou sur l'ensemble de l'écran. Dès que l'image statique disparaît, la luminosité de l'écran initiale est automatiquement rétablie. Il ne s'agit pas d'un dysfonctionnement du produit.

## **Exemples d'images pouvant causer une rémanence**

- Les images fixes ou mobiles contenant des informations affichées de façon ininterrompue sur l'écran, comme les numéros de chaîne, les logos station, les titres de programme, les actualités ou les sous-titres de films, et les gros titres.
- Les menus fixes, les icônes de consoles de jeux vidéo ou les boîtiers décodeurs de diffusion.
- Les barres noires affichées à gauche, à droite, en haut ou en bas de l'écran, comme sur les images affichées au format 4/3 ou 21/9.

# **Recommandations pour éviter la rémanence**

- Évitez de regarder des vidéos affichant une image du même type que celles décrites ci-dessus pendant des périodes prolongées.
- Ajustez les réglages de votre téléviseur comme indiqué ci-dessous lors du lancement de vidéos affichant une image du même type que celles décrites ci-dessus pendant des périodes prolongées.
	- *-* [Image] → [Paramètres du mode image] → [Mode Image]  $\rightarrow$  [Éco]
	- *-* [Image] → [Paramètres du mode image] → [LUM. OLED] → utiliser la valeur la plus faible
	- *-* [Image] → [Paramètres supplémentaires] → [Paramètres du panneau OLED] → [Réglage de la luminosité du logo] → [Élevé]
- Désactivez la barre de menu d'un périphérique externe, comme un boîtier décodeur, afin d'empêcher son affichage prolongé. (Reportez-vous au manuel du périphérique externe concerné pour obtenir des instructions.)
- Définissez les réglages comme indiqué ci-dessous lors du visionnage d'une vidéo affichant en permanence des barres noires à gauche, à droite, en haut ou en bas de l'écran afin de les supprimer.
	- *-* [Image] → [Paramètres de format de l'image] → [Format de l'image] → [Zoom vertical] ou [Zoom toutes directions]

# **Informations sur les fonctions contribuant à la qualité d'image par rapport à la rémanence temporaire**

- Les téléviseurs OLED LG sont dotés d'une fonction d'actualisation des pixels qui permet d'éviter la rémanence temporaire sur l'écran.
- Lorsque la télévision a été allumée pendant un total de 2 000 heures ou plus (cela équivaut à regarder la télévision cinq heures par jour pendant un an), la fonction d'actualisation des pixels s'active automatiquement dès que vous éteignez votre téléviseur. Lorsque vous éteignez votre téléviseur, un message s'affiche à l'écran pour vous informer que l'actualisation des pixels est activée. Cette fonction s'active pendant une heure dès que votre téléviseur est éteint. Une ligne horizontale peut apparaître en haut ou en bas de l'écran lorsque le processus est presque terminé.
- Vous pouvez également activer manuellement l'actualisation des pixels via le menu TV :  $\overleftrightarrow{Q} \rightarrow$  ( $\overleftrightarrow{Q}$ )  $\rightarrow$  [Image]  $\rightarrow$ [Paramètres supplémentaires] → [Paramètres du panneau OLED]  $\rightarrow$  [Actualisation des pixels].
- Lorsque vous regardez votre téléviseur pendant plus de quatre heures au total, la fonction d'actualisation des pixels s'active automatiquement pendant quelques minutes dès que vous éteignez votre téléviseur. (Remarque : l'actualisation des pixels ne s'active pas si le cordon d'alimentation de votre téléviseur n'est pas branché ou si l'alimentation principale est coupée.)

# LG SIGNATURE

Le nom du modèle et le numéro de série sont indiqués à l'arrière et sur le côté du produit. Inscrivez-les cidessous pour référence ultérieure.

*MODÈLE*

*Nº DE SÉRIE*

# **SMART TV Quick Setup Guide**

- \* Image shown may differ from your TV.
- \* Image shown on a PC or mobile phone may vary depending on the OS(Operating System).
- \* App icon positions may vary on the platform, depending on the software version.

# Network Settings

1 Press the **(Settings)** on the remote to access the settings menu. Point the (8 (83) [All Settings] icon and select by pressing the  $\mathbb D$ **Wheel (OK)** button on the remote.

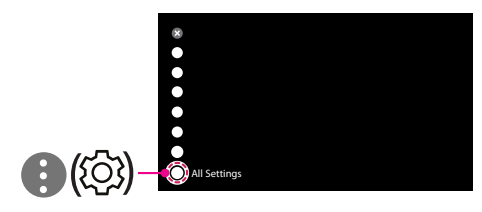

2 Select the [Connection]  $\rightarrow$  [Wired Connection(Ethernet)] or [Wi-Fi Connection].

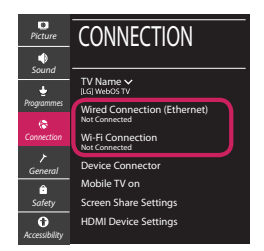

3 The device automatically tries to connect to the network available (wired network first). When you select the [Wi-Fi Connection], the network list available is displayed. Choose the network you wish to use.

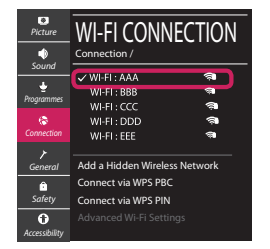

For wireless AP (Router) that have the sumbol, you need to enter the security key.

4 If the connection is successful, the "[Connected to Internet]" is displayed.

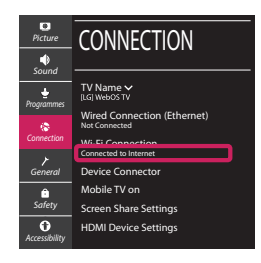

You can check the status of connection in [Advanced Wi-Fi settings].

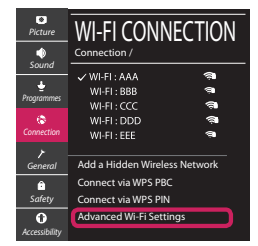

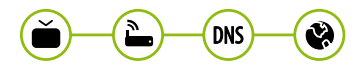

*www.lg.com*

# Troubleshooting Network Problems

1 Press the **(Settings)** on the remote to access the settings menu. Point the (8) [All] Settings] icon and select by pressing the  $\mathbb D$ **Wheel (OK)** button on the remote.

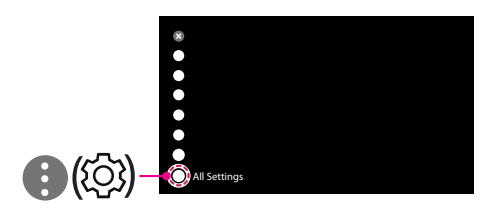

2 Select the [Connection] → [Wired Connection] (Ethernet)] or [Wi-Fi Connection] → [Advanced Wi-Fi Settings].

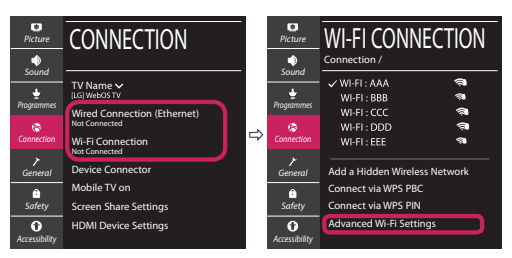

Follow the instructions below that correlate to your network status.

**Check the TV or the AP (Router).**

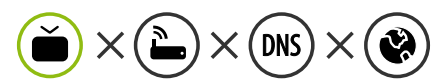

When X appears next to TV:

- **O** Check the connection status of the TV, AP (Router).
- **2** Power off and power on the TV, AP (Router).
- $\Theta$  If you are using a static IP, enter the IP directly.
- 4 Contact internet service provider or AP (Router) company.

## **Check the AP (Router) or consult your Internet service provider.**

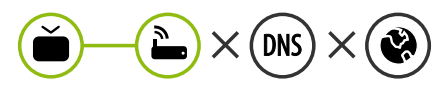

When X appears next to Gateway:

- **1** Unplug the power cord of the AP (Router) and try to connect after 5 seconds.
- **2** Initialize (Reset) the AP (Router).
- <sup>3</sup> Contact internet service provider or AP (Router) company.

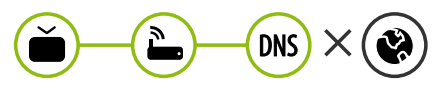

When X appears next to DNS:

- **1** Unplug the power cord of the AP (Router) and try to connect after 5 seconds.
- **2** Initialize (Reset) the AP (Router).
- <sup>3</sup> Check that the MAC address of the TV/AP (Router) is registered with your Internet service provider. (The MAC address displayed on the right pane of the network status window should be registered with your Internet service provider.)
- 4 Check the AP (Router) manufacturer's website to make sure your router has the latest firmware version installed.

# SmartShare Connection to Smartphone

- 1 Check that Wi-Fi is enabled on your smartphone. To use SmartShare, both devices must on the same local network.
- 2 Install/run the app for sharing content on your smartphone (It's called LG TV Plus on LG phones).
- 3 Enable your smartphone to share content files with other devices.
- 4 Select the file type you want to play (movie, audio or photo).
- 5 Select a movie, music or photo file to play on the TV.
- 6 Play the media file to view and enjoy it on your TV.

# Updating the TV Firmware

- \* If the TV is turned on for the first time after it was shipped from the factory, initialization of the TV may take a few minutes.
- 1 **(Settings) →** ( )[All Settings] **→** [General] **→** [About This TV] **→** [CHECK FOR UPDATES]
- 2 After checking the version of the software, update it. If you check the "[Allow Automatic Updates]", you can update the software automatically.

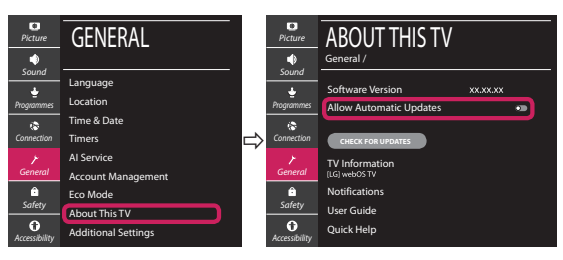

- \* Ihr TV-Gerät kann von der Abbildung möglicherweise leicht abweichen.
- \* Auf PC oder Mobiltelefon angezeigte Bilder können je nach Betriebssystem leicht abweichen.
- \* Die Positionen der Anwendungssymbole können auf der Plattform je nach Softwareversion variieren.

# Netzwerkeinstellungen

1 Drücken Sie zur Anzeige des Einstellungen-Menüs die Taste **(Einstellungen)** auf der Fernbedienung. Wählen Sie das Symbol ( ) [Alle Einstellungen] aus und bestätigen Sie es durch Drücken der Taste **Rad (OK)** auf der Fernbedienung.

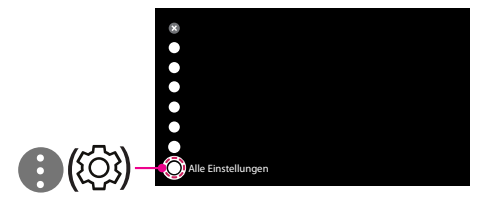

2 Wählen Sie [Anschluss] → [Drahtgebundene Verbindung (Ethernet)] oder [Wi-Fi-Verbindung].

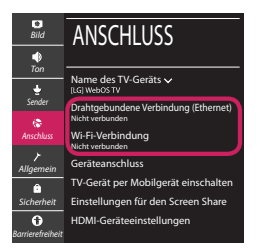

3 Das Gerät versucht automatisch, eine Verbindung zu dem verfügbaren Netzwerk herzustellen (zuerst über das kabelgebundene Netzwerk).

Wenn Sie die [Wi-Fi-Verbindung] auswählen, wird eine Liste mit den verfügbaren Wi-Fi-Netzwerken angezeigt. Wählen Sie das gewünschte Netzwerk aus.

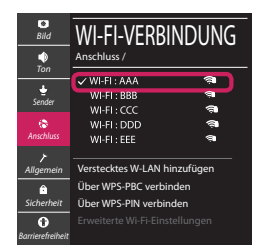

Für kabellose AP (Router) mit dem Symbol · müssen Sie den Sicherheitsschlüssel eingeben.

4 Wenn die Verbindung hergestellt wurde, wird "[Mit dem Internet verbunden]" angezeigt.

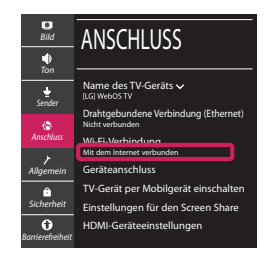

Sie können den Verbindungsstatus unter [Erweiterte Wi-Fi-Einstellungen] prüfen.

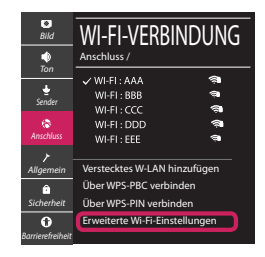

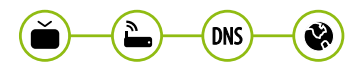

*www.lg.com*

# Behebung von Netzwerkproblemen

1 Drücken Sie zur Anzeige des Einstellungen-Menüs die Taste **(Einstellungen)** auf der Fernbedienung. Wählen Sie das Symbol (3) ) [Alle Einstellungen] aus und bestätigen Sie es durch Drücken der Taste **Rad (OK)** auf der Fernbedienung.

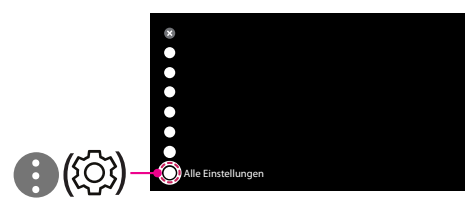

2 Wählen [Anschluss] → [Drahtgebundene Verbindung (Ethernet)] oder [Wi-Fi-Verbindung] → [Erweiterte Wi-Fi-Einstellungen].

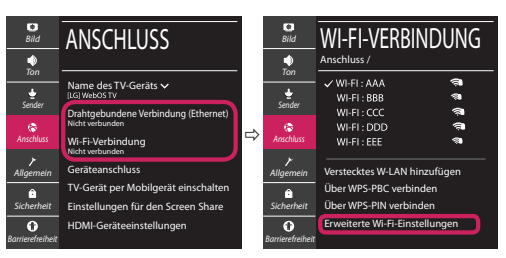

Befolgen Sie je nach Netzwerkstatus die nachfolgenden Anweisungen.

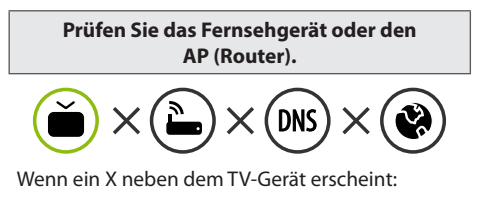

- 1 Überprüfen Sie den Verbindungsstatus von Fernsehgerät und AP (Router).
- 2 Schalten Sie das Fernsehgerät und den AP (Router) aus und wieder ein.
- 3 Wenn Sie eine feste IP verwenden, geben Sie die IP direkt ein.
- 4 Wenden Sie sich an Ihren Internetanbieter oder den Hersteller des AP (Routers).

**Prüfen Sie den Router, oder wenden Sie sich an Ihren Internetanbieter.**

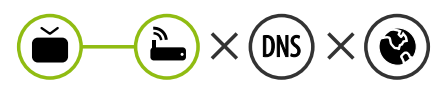

Wenn ein X neben dem Gateway erscheint:

- 1 Trennen Sie das Stromkabel des AP (Router) und versuchen Sie nach 5 Sekunden erneut eine Verbindung herzustellen.
- 2 Setzen Sie den AP (Router) zurück.
- 3 Wenden Sie sich an Ihren Internetanbieter oder den Hersteller des AP (Routers).

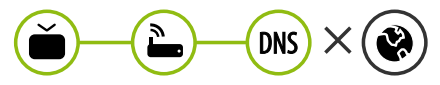

Wenn ein X neben DNS erscheint:

- 1 Trennen Sie das Stromkabel des AP (Router) und versuchen Sie nach 5 Sekunden erneut eine Verbindung herzustellen.
- 2 Setzen Sie den AP (Router) zurück.
- 3 Prüfen Sie, ob die MAC-Adresse des Fernsehgerätes/ AP (Router) bei Ihrem Internetanbieter registriert ist. (Die MAC-Adresse, die im rechten Bereich des Netzwerkstatusfensters angezeigt wird, muss bei Ihrem Internetanbieter registriert sein.)
- 4 Prüfen Sie auf der Website des Routerherstellers, ob die neueste Firmwareversion auf Ihrem AP (Router) installiert ist.

# SmartShare-Verbindung zum Smartphone

- 1 Prüfen Sie, ob auf Ihrem Smartphone Wi-Fi aktiviert ist. Zum Verwenden von SmartShare müssen beide Geräte im gleichen lokalen Netzwerk eingebunden sein.
- 2 Installieren Sie die App zur Freigabe von Inhalten auf Ihrem Smartphone bzw. führen Sie diese App aus (auf LG-Smartphones hat diese die Bezeichnung LG TV Plus).
- 3 Aktivieren Sie die Freigabe von Inhalten für andere Geräte auf Ihrem Smartphone.
- 4 Wählen Sie den Dateityp, den Sie abspielen möchten (Film, Audio oder Foto).
- 5 Wählen Sie eine Film-, Musik- oder Fotodatei aus, die Sie auf dem Fernsehgerät abspielen möchten.
- 6 Starten Sie die Mediendatei, um diese über Ihr Fernsehgerät abzuspielen.

# Aktualisierung der TV-Firmware

- \* Wenn das Fernsehgerät nach der Auslieferung das erste Mal eingeschaltet wird, kann die Initialisierung einige Minuten dauern.
- 1 (**Einstellungen**) **→** ( ) [Alle Einstellungen] **→** [Allgemein] **→** [Info zu diesem TV-Gerät] **→** [AUF UPDATES PRÜFEN]
- 2 Sie können die Softwareversion prüfen und aktualisieren. Wenn Sie "[Automatische Updates zulassen]" aktivieren, wird die Software automatisch aktualisiert.

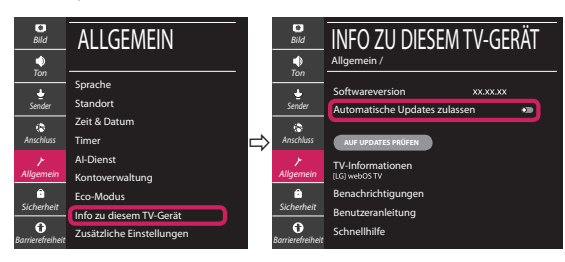

# **Guide de démarrage rapide SMART TV**

- \* L'image affichée peut être différente de celle de votre téléviseur.
- \* L'image affichée sur un ordinateur ou un téléphone portable peut être différente selon le système d'exploitation.
- \* La position des icônes d'application peut varier sur la plateforme selon la version du logiciel que vous utilisez.

# Paramètre Réseau

1 Appuyez sur le bouton **(Paramètres)** de la télécommande pour accéder au menu Paramètres. Mettez l'icône (3) [Tous les paramètres] en surbrillance et sélectionnezla en appuyant sur la **Molette(OK)** de la télécommande.

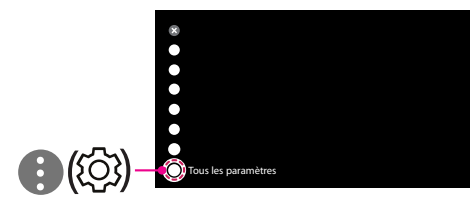

2 Sélectionnez [Connexion] → [Connexion filaire (Ethernet)] ou [Connexion Wi-Fi].

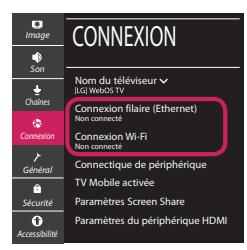

3 Le périphérique essaye automatiquement de se connecter au réseau disponible (prioritairement au réseau filaire).

Lorsque vous sélectionnez [Connexion Wi-Fi], la liste des réseaux s'affiche à l'écran. Sélectionnez le réseau que vous souhaitez utiliser.

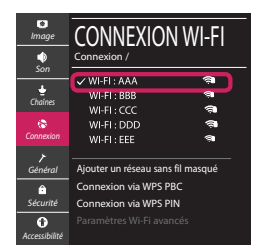

Pour connecter un routeur AP sans fil doté du symbole <sup>a</sup> vous devez saisir une clé de sécurité.

4 Une fois la connexion effectuée, la mention "[Connecté à Internet]" s'affiche à l'écran.

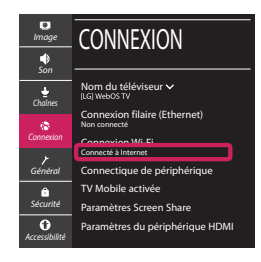

Vous pouvez vérifier l'état de la connexion dans les [Paramètres Wi-Fi avancés].

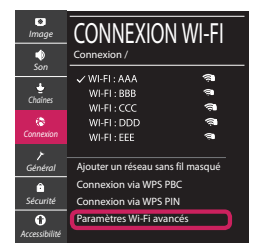

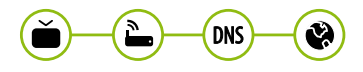

*www.lg.com*

# Dépannage des problèmes de réseau

1 Appuyez sur le bouton **(Paramètres)** de la télécommande pour accéder au menu Paramètres. Mettez l'icône (3) [Tous les paramètres] en surbrillance et sélectionnezla en appuyant sur la **Molette(OK)** de la télécommande.

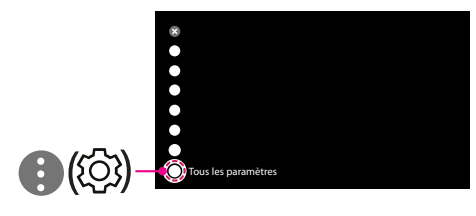

2 Sélectionnez [Connexion] → [Connexion filaire (Ethernet)] ou [Connexion Wi-Fi] → [Paramètres Wi-Fi avancés].

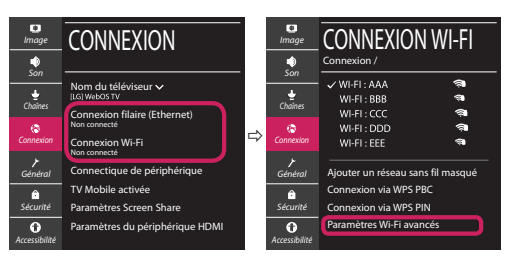

Suivez les instructions ci-dessous en fonction de l'état de votre réseau.

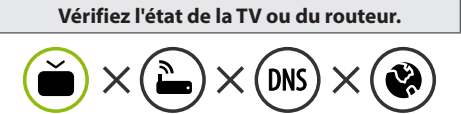

Lorsque X apparaît à côté du téléviseur:

- 1 Vérifiez l'état de la connexion de la TV ou du point d'accès (routeur).
- 2 Allumez puis éteignez la TV ou le point d'accès (routeur).
- <sup>3</sup> Si vous utilisez une adresse IP statique, saisissezla directement.
- 4 Contactez votre fournisseur de services Internet ou le fabriquant de votre routeur AP.

## **Vérifiez l'état du routeur ou contactez votre fournisseur de services Internet.**

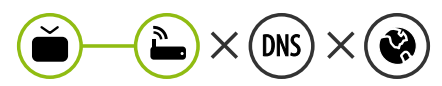

Lorsque X apparaît à côté de la passerelle:

- 1 Débranchez le cordon d'alimentation du point d'accès (routeur) patientez 5 secondes, puis rebranchez-le.
- 2 Initialisez (Réglages usine) le point d'accès (routeur).
- <sup>3</sup> Contactez votre fournisseur de services Internet ou le fabriquant de votre routeur AP.

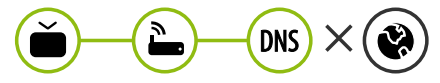

Lorsque X apparaît à côté de DNS:

- 1 Débranchez le cordon d'alimentation du point d'accès (routeur) patientez 5 secondes, puis rebranchez-le.
- 2 Initialisez (Réglages usine) le point d'accès (routeur).
- 3 Vérifiez que l'adresse MAC de votre TV/du routeur a bien été enregistrée auprès de votre fournisseur de services Internet. (L'adresse MAC est inscrite sur le panneau de droite de la fenêtre de l'état du réseau et doit avoir été enregistrée auprès de votre fournisseur de services Internet.)
- 4 Consultez le site Web du fabricant de votre routeur pour savoir si votre routeur bénéficie de la dernière version du micrologiciel.

# Connexion SmartShare pour smartphone

- 1 Vérifiez que la fonction Wi-Fi est activée sur votre smartphone. Pour utiliser SmartShare, les deux périphériques doivent être connectés au même réseau local.
- 2 Installez/exécutez l'application de partage de contenus sur votre smartphone (fonction LG TV Plus sur les téléphones LG).
- 3 Autorisez le partage de fichiers avec d'autres périphériques sur votre smartphone.
- 4 Sélectionnez le type de fichier que vous souhaitez lire (films, fichiers audio ou photos).
- 5 Sélectionnez un film, une musique ou une photo pour diffuser le fichier sur votre téléviseur.
- 6 Lancez la lecture du fichier multimédia sur votre téléviseur.

# Mise à jour du micrologiciel de la TV

- \* Si le téléviseur est mis sous tension pour la première fois depuis son expédition depuis l'usine, l'initialisation peut prendre quelques minutes.
- 1 (**Paramètres**) **→** ( ) [Tous les paramètres] **→** [Général] **→** [À propos de ce téléviseur] **→** [Rechercher les mises à jour]
- 2 Vous pouvez vérifier la version du logiciel et la mettre à jour. Si vous choisissez l'option "[Autoriser les mises à jour automatiques]", les mises à jour seront effectuées automatiquement.

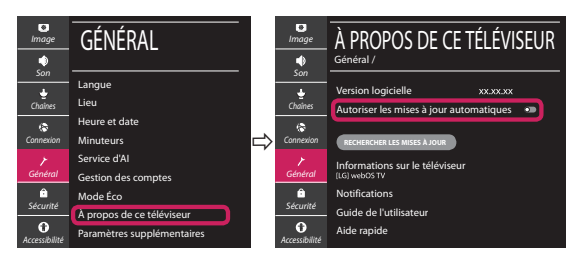

- \* L'immagine mostrata può risultare differente rispetto alla TV in uso.
- \* L'immagine mostrata su un PC o su un cellulare può variare a seconda del sistema operativo.
- \* A seconda della versione del software, la posizione dell'icona App può variare sulla piattaforma.

# Impostazione Rete

1 Premere il pulsante  $\ddot{\odot}$  (Impostazioni) sul telecomando per accedere al menu delle impostazioni. Evidenziare l'icona ( (  $\circ$ ) [Tutte le impostazioni] e selezionarla premendo il pulsante la  $\mathbb{D}$  Rotella (OK) sul telecomando.

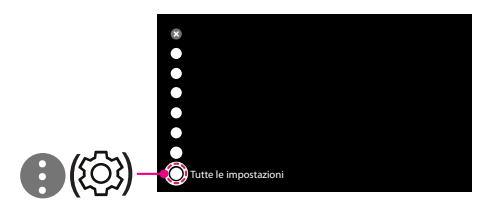

2 Selezionare [Connessione] → [Connessione cablata (Ethernet)] o [Connessione Wi-Fi].

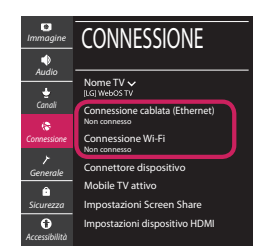

3 Il dispositivo tenta automaticamente la connessione alla rete disponibile (prima alla rete cablata).

Quando si seleziona la [Connessione Wi-Fi], viene visualizzato l'elenco delle reti disponibili. Scegliere la rete che si desidera utilizzare.

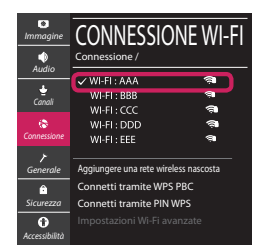

Per l'AP wireless (router) che presenta il simbolo . è necessario immettere la chiave di protezione.

4 Al termine della connessione, viene visualizzato il messaggio "[Connesso a Internet]".

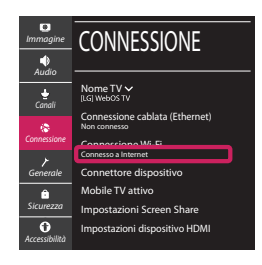

È possibile verificare lo stato della connessione in [Impostazioni Wi-Fi avanzate].

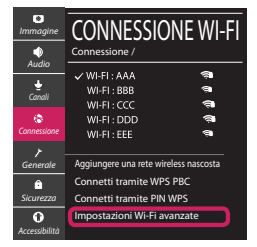

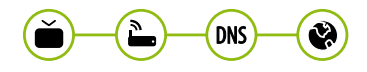

*www.lg.com*

# Risoluzione dei problemi relativi alla rete

1 Premere il pulsante  $\ddot{\odot}$  (Impostazioni) sul telecomando per accedere al menu delle impostazioni. Evidenziare l'icona ( ) ((O) lTutte le impostazioni] e selezionarla premendo il pulsante la **Rotella (OK)** sul telecomando.

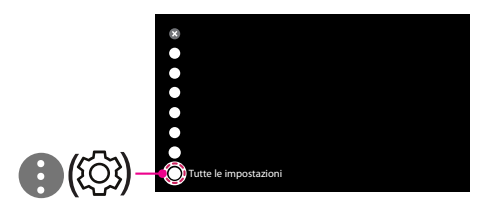

2 Selezionare [Connessione] → [Connessione cablata (Ethernet)] o [Connessione Wi-Fi] → [Impostazioni Wi-Fi avanzate].

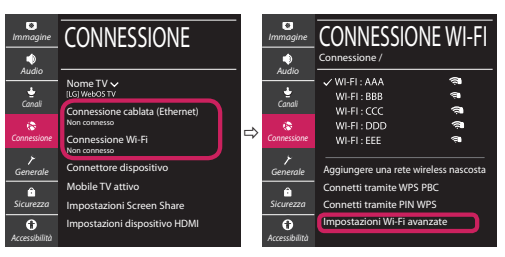

Attenersi alle istruzioni riportate di seguito relative allo stato della rete.

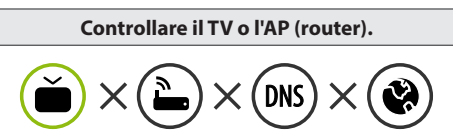

Se appare una X accanto al TV:

- 1 Verificare lo stato della connessione del TV, AP (Router).
- 2 Spegnere e accendere il TV, AP (Router).
- <sup>8</sup> Se si utilizza un IP statico, immetterlo direttamente.
- 4 Contattare il provider di servizi Internet o le società dell'AP (Router).

## **Controllare il router oppure consultare il proprio provider di servizi Internet.**

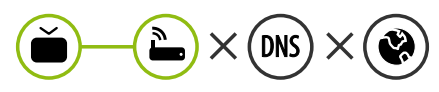

Se appare una X accanto al Gateway:

- 1 Scollegare il cavo di alimentazione dell'AP (router) e provare a connettersi nuovamente dopo 5 secondi.
- 2 Inizializzare (Reset) l'AP (Router).
- 3 Contattare il provider di servizi Internet o le società dell'AP (Router).

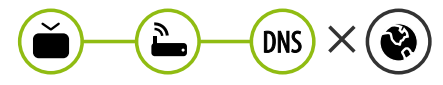

Se appare una X accanto alla DNS:

- 1 Scollegare il cavo di alimentazione dell'AP (router) e provare a connettersi nuovamente dopo 5 secondi.
- 2 Inizializzare (Reset) l'AP (Router).
- 3 Verificare che l'indirizzo MAC della TV o del router sia registrato presso il proprio provider di servizi Internet. (L'indirizzo MAC visualizzato nel riquadro di destra della finestra dello stato della rete deve essere registrato presso il proprio provider di servizi Internet.)
- 4 Controllare il sito Web del produttore per assicurarsi che sul router sia installata la versione più recente del firmware.

# Connessione SmartShare allo smartphone

- 1 Verificare che sullo smartphone sia attivato il Wi-Fi. Per utilizzare SmartShare, entrambi i dispositivi si devono trovare sulla stessa rete locale.
- 2 Sullo smartphone, installare/eseguire l'applicazione per la condivisione dei contenuti (sui cellulari LG tale applicazione si chiama LG TV Plus).
- 3 Consentire allo smartphone di condividere file di contenuto con altri dispositivi.
- 4 Selezionare il tipo di file che si desidera riprodurre (filmato, audio o foto).
- 5 Selezionare un file di filmato, musica o foto da riprodurre sul TV.
- 6 Riprodurre il file multimediale e visualizzarlo sul TV.

# Aggiornamento firmware TV

- \* Se il televisore viene acceso per la prima volta dopo essere stato spedito dalla fabbrica, l'inizializzazione potrebbe richiedere alcuni minuti.
- 1 (**Impostazioni**) **→** ( ) [Tutte le impostazioni] **→** [Generale] **→** [Informazioni sulla TV] **→** [CON-TROLLA AGGIORNAMENTI]
- 2 È possibile controllare la versione del software e aggiornarla. Se si seleziona l'opzione "[Consentire gli aggiornamenti automatici]" il software viene aggiornato automaticamente.

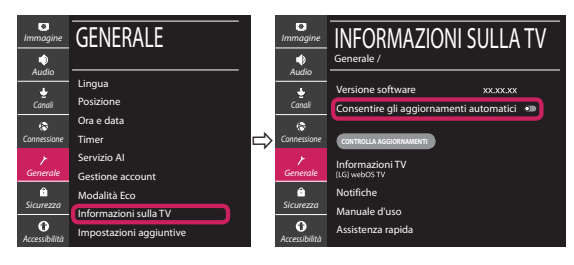

# **Guía de instalación rápida de SMART TV**

- \* La imagen mostrada puede ser diferente a la que aparece en la TV.
- \* La imagen mostrada en un PC o teléfono móvil puede variar en función del SO (sistema operativo).
- \* Las posiciones de los iconos de las aplicaciones pueden variar en la plataforma, dependiendo de la versión del software.

# CONFIGURACIÓN DE RED

1 Pulse el botón **(Configuración)** del mando a distancia para acceder al menú de configuración. Resalte el icono ( (  $\circ$ ) [Toda la configuración] selecciónelo pulsando el botón  **Rueda (OK)** del mando a distancia.

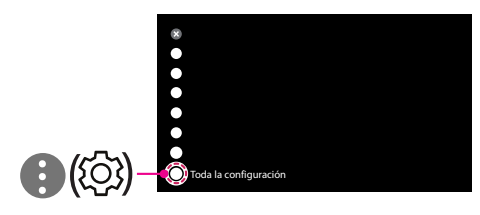

2 Seleccione [Conexión] → [Conexión cableada (Ethernet)] o [Conexión Wi-Fi].

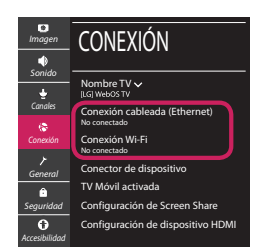

3 El dispositivo intenta conectarse automáticamente a la red disponible (a la red con cables primero).

Cuando seleccione la [Conexión Wi-Fi], se mostrará la lista de Conexiónes disponibles. Seleccione la red que desea utilizar.

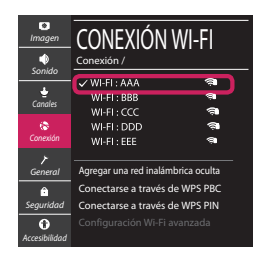

Para los AP (routers) inalámbricos que tienen el símbolo , debe introducir la clave de seguridad. 4 Si la conexión tiene éxito, se muestra el estado "[Conectado a Internet]".

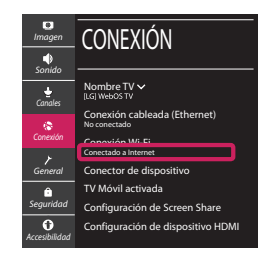

Puede comprobar el estado de la conexión en [Configuración Wi-Fi avanzada].

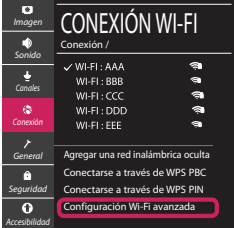

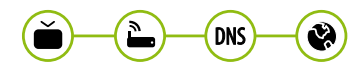

*www.lg.com*

# Solución de problemas de red

1 Pulse el botón **(Configuración)** del mando a distancia para acceder al menú de configuración. Resalte el icono ( (  $\circ$ ) (Toda la configuración] selecciónelo pulsando el botón  **Rueda (OK)** del mando a distancia.

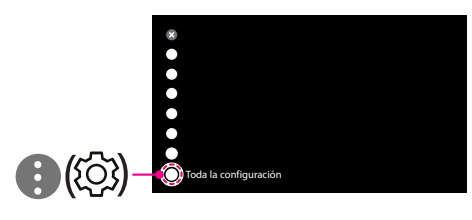

2 Seleccione [Conexión] → [Conexión cableada (Ethernet)] o [Conexión Wi-Fi] → [Configuración Wi-Fi avanzada].

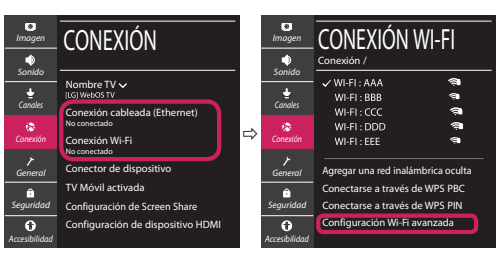

Siga las instrucciones indicadas a continuación que establecen el estado de la red.

**Compruebe la TV o el AP (router).**

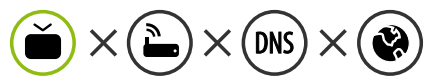

- Si aparece una X al lado de la TV:
- 1 Compruebe el estado de la conexión del televisor y el AP (router).
- 2 Apague y encienda el televisor y el AP (router).
- $\Theta$  Si utiliza una IP estática, introdúzcala.
- 4 Póngase en contacto con su proveedor de Internet o del AP (router).

**Compruebe el router o consulte con su proveedor de servicios de Internet.**

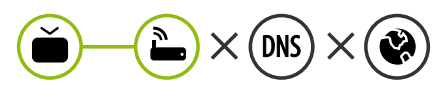

- Si aparece una X al lado de la puerta de enlace:
- 1 Desenchufe el cable de alimentación del AP (router) e intente conectar de nuevo cuando transcurran 5 segundos.
- 2 Inicialice (Reajuste) el AP (router).
- 3 Póngase en contacto con su proveedor de Internet o del AP (router).

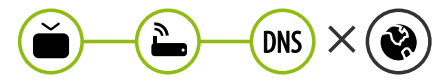

- Si aparece una X al lado de DNS:
- 1 Desenchufe el cable de alimentación del AP (router) e intente conectar de nuevo cuando transcurran 5 segundos.
- 2 Inicialice (Reajuste) el AP (router).
- <sup>3</sup> Compruebe que la dirección MAC de la TV/ router está registrada con su proveedor de servicios de Internet. (La dirección MAC mostrada en el panel derecho de la ventana de estado de red se debe registrar con su proveedor de servicios de Internet.)
- 4 Compruebe el sitio web del fabricante del router para asegurarse de que su router tiene la versión más reciente de firmware instalada.

# Conexión mediante Smartshare con un Smartphone

- 1 Compruebe que la red Wi-Fi está habilitada en su teléfono inteligente. Para usar SmartShare, ambos dispositivos deben estar conectados a la misma red local.
- 2 Instale/ejecute la aplicación de contenido compartido en su teléfono inteligente (denominada LG TV Plus en los teléfonos LG).
- 3 Habilite su teléfono inteligente para compartir archivos de contenido con otros dispositivos.
- 4 Seleccione el tipo de archivo que desea reproducir (película, audio o foto).
- 5 Seleccione un archivo de película, música o foto para reproducirlo en la TV.
- 6 Reproduzca el archivo multimedia para verlo y disfrutarlo en la TV.

# Actualización del firmware de la TV

- \* La primera vez que se encienda la TV tras su envío, puede tardar unos minutos en iniciarse.
- 1 (**Configuración**) **→** ( ) [Toda la configuración] **→** [General] **→** [Acerca de esta TV] **→** [BUSCAR ACTUALIZACIONES]
- 2 Puede comprobar la versión de software y actualizarla. Si marca la opción "[Permitir actualizaciones automáticas]", el software se actualizará automáticamente.

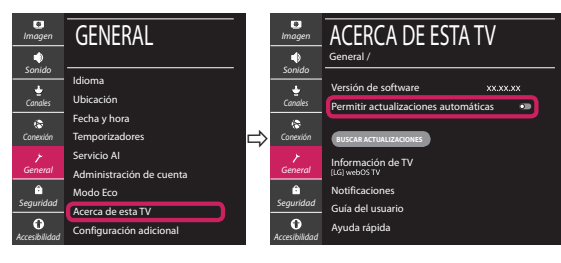

# **Ghid rapid de instalare SMART TV**

- \* Imaginea ilustrată poate fi diferită de televizorul dvs.
- \* Imaginea ilustrată pe un PC sau pe un telefon mobil poate varia în funcţie de SO (Sistemul de Operare).
- \* Poziţiile pictogramei aplicaţiei pot varia pe platformă, în funcţie de versiunea de software.

# Setări pentru reţea

1 Apăsaţi **(Setări)** de pe telecomandă pentru a accesa meniul de setări. Evidențiați pictograma (©) [Toate setările] și selectați apăsând butonul **Disc (OK)** de pe telecomandă.

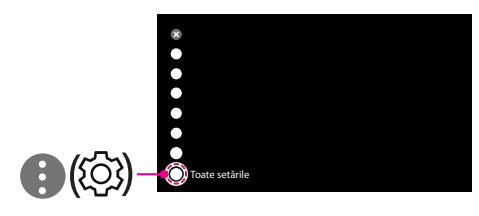

2 Selectați [Conexiune] → [Conexiune cu fir (Ethernet)] sau [Conexiune Wi-Fi].

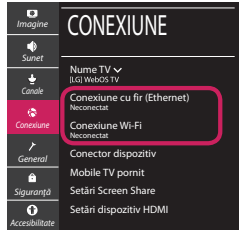

3 Dispozitivul încearcă automat să se conecteze la reteaua disponibilă (mai întâi la reteaua cu fir). Când selectati [Conexiune Wi-Fi], este afisată lista de reţele disponibilă. Alegeţi reţeaua pe care doriţi să o utilizaţi.

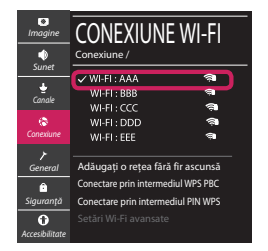

Pentru punctul de acces fără fir (router) care are simbolul <sup>a</sup>, trebuie să introduceti cheia de securitate.

4 În cazul în care conexiunea se realizează cu succes, este afisată rețeaua "[Conectat la internet]".

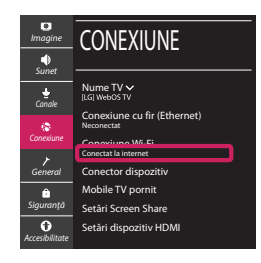

Puteti verifica starea conexiunii în [Setări Wi-Fi avansate].

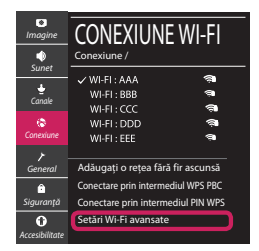

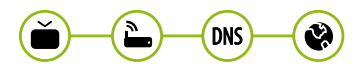

*www.lg.com*

# Depanarea problemelor de reţea

1 Apăsaţi **(Setări)** de pe telecomandă pentru a accesa meniul de setări. Evidențiați pictograma (©3) [Toate setările] și selectați apăsând butonul **Disc (OK)** de pe telecomandă.

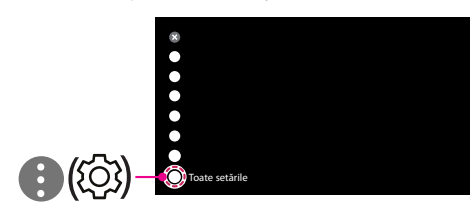

2 Selectati [Conexiune]  $\rightarrow$  [Conexiune cu fir (Ethernet)] sau [Conexiune Wi-Fi] → [Setări Wi-Fi avansate].

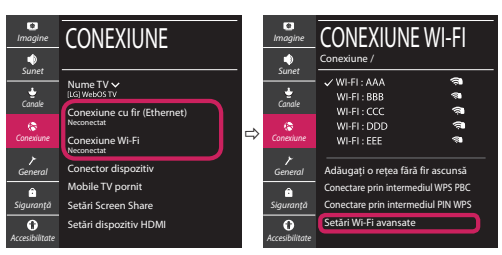

Urmati instructiunile de mai jos care sunt corelate cu starea retelei dvs.

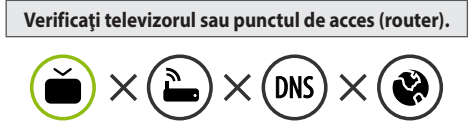

Când X apare în dreptul televizorului:

- 1 Verificaţi starea conexiunii televizorului, punctul de acces (router).
- **<sup>●</sup>** Opriți și porniți televizorul, punctul de acces (router).
- <sup>■</sup> Dacă utilizați un IP static, introduceți IP-ul direct.
- 4 Contactati furnizorul de servicii de internet sau compania pentru punctul de acces (router).

**Verificaţi punctul de acces (router) sau consultaţi furnizorul dvs. pentru servicii de internet.**

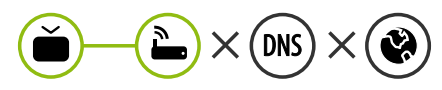

Când X apare în dreptul Gateway:

- **0** Scoateti din priză cablul de alimentare al punctului de acces (router) și încercați conectarea după 5 secunde.
- 2 Iniţializaţi (resetaţi) punctul de acces (router).
- <sup>8</sup> Contactati furnizorul de servicii de internet sau compania pentru punctul de acces (router).

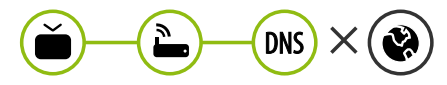

Când X apare în dreptul DNS:

- **■** Scoateti din priză cablul de alimentare al punctului de acces (router) și încercați conectarea după 5 secunde.
- 2 Iniţializaţi (resetaţi) punctul de acces (router).
- <sup>6</sup> Verificati ca adresa MAC a televizorului/punctului de acces (router) să fie înregistrată la furnizorul dvs. de servicii de internet. (Adresa MAC afişată pe panoul din dreapta al ferestrei cu starea retelei trebuie să fie înregistrată la furnizorul de servicii de internet.)
- 4 Verificaţi site-ul web al producătorului punctului de acces (router) pentru a vă asigura că routerul dvs. are cea mai recentă versiune instalată.

# Conectarea SmartShare la smartphone

- 1 Asigurati-vă că funcția Wi-Fi este activată pe smartphone-ul dvs. Pentru a utiliza SmartShare, ambele dispozitive trebuie să fie conectate la aceeasi retea locală.
- 2 Instalați/rulați aplicația pentru partajare de conținut pe smartphone (Se numește LG TV Plus pe telefoanele LG).
- 3 Activati smartphone-ul pentru a partaja fisiere cu diferite continuturi cu alte dispozitive.
- 4 Selectați tipul de fișier pe care doriți să-l redați (video, audio sau fotografii).
- 5 Selectati fisierul video, de muzică sau fotografii care va fi redat pe televizor.
- 6 Redaţi fişierul media pentru a-l vizualiza şi a vă bucura de el pe televizor.

# Actualizarea firmware-ului televizorului

- \* Dacă televizorul este pornit pentru prima dată după livrarea din fabrică, iniţializarea acestuia poate dura câteva minute.
- 1 (**Setări**) **→** ( ) [Toate setările] **→** [General] **→** [Despre acest TV] **→** [VERIFICAȚI ACTUALIZĂRILE]
- 2 După verificarea versiunii software-ului, actualizaţi-l. Dacă bifați "[Permite actualizările automate]", puteți actualiza software-ul automat.

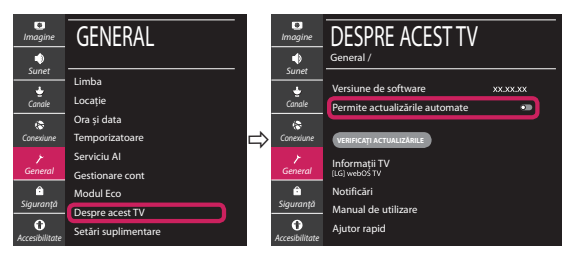